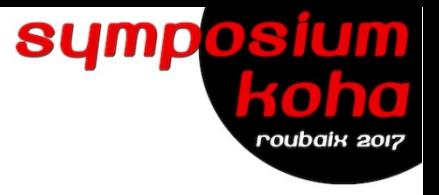

# **KOHA**

# Atelier Astuces SQL

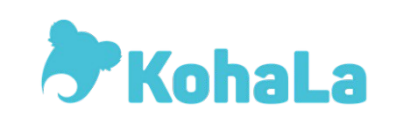

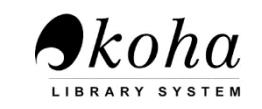

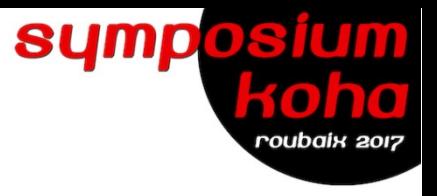

## **Dump de la base**

**DUMP MySQL en ligne de commande**

**mysqldump -u \$db\_user -p\$db\_pass \$db\_name | gzip > \$publicdumpdir/\$dumpName**

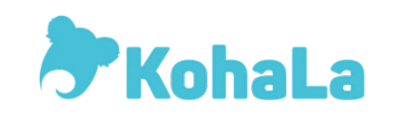

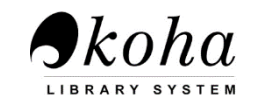

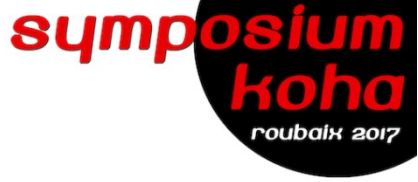

## **Extraire les attributs lecteurs**

## **SELECT**

borrowers.borrowernumber, borrowers.surname, borrowers.firstname, borrowers.cardnumber, borrower\_attributes.code, borrower\_attributes.attribute

FROM borrowers

LEFT JOIN borrower\_attributes ON (borrowers.borrowernumber=borrower\_attributes.borrowernumber)

LEFT JOIN borrower\_attribute\_types ON (borrower\_attribute\_types.code=borrower\_attributes.code)

GROUP BY borrower\_attributes.attribute

ORDER BY borrowers.surname, borrowers.firstname ASC

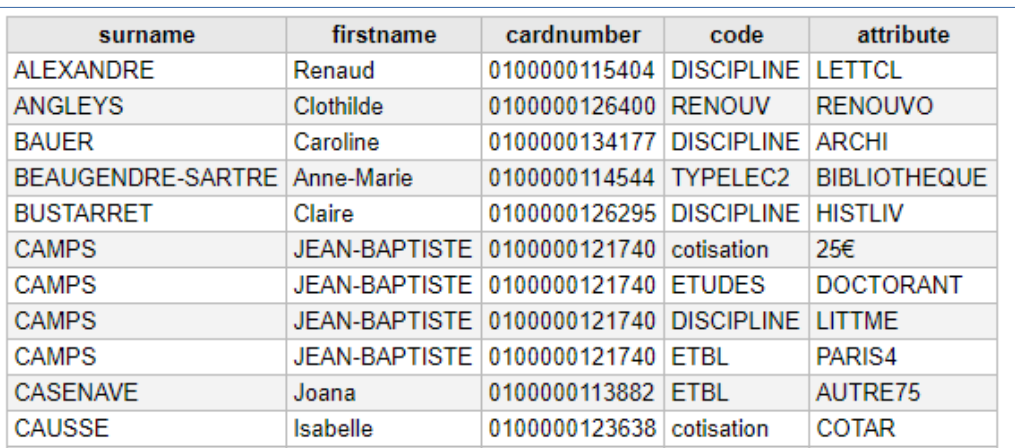

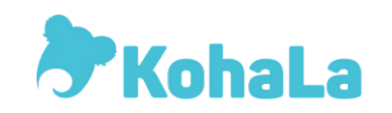

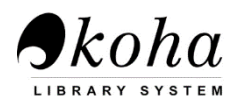

# **Interroger les libellés des valeurs autorisés plutôt que les codes dans une requête <=> Anonymiser une requête (1)**

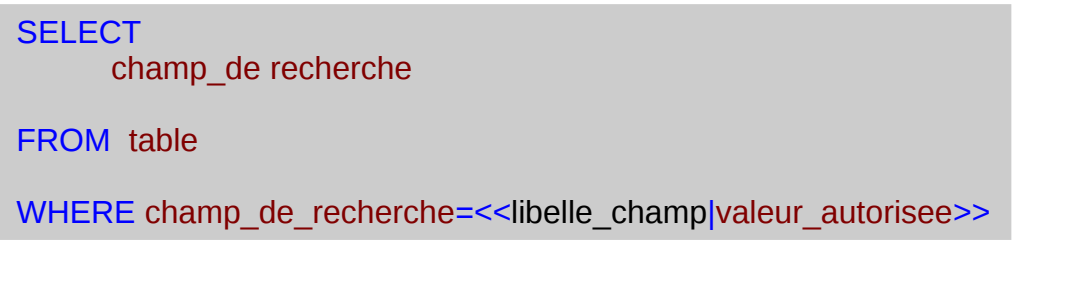

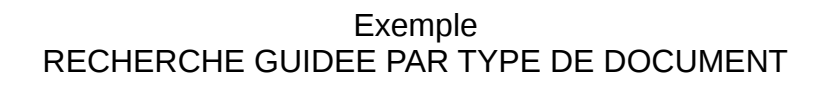

### SELECT

biblio.title AS Titre, biblio.author AS Auteur, biblioitems.publicationyear AS Date, items.barcode AS Code\_barres, items.itemcallnumber AS Cote

FROM items,biblio,biblioitems

### WHERE

items.itype=<<TYPE : |ITYPE>> AND items.biblionumber = biblioitems.biblionumber AND biblio.biblionumber = biblioitems.biblionumber

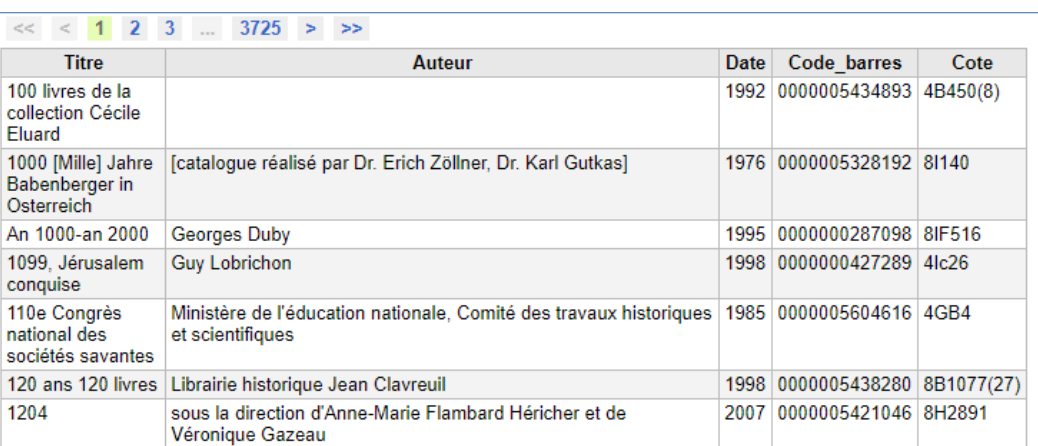

TYPE:: Carte

Exécuter le rapport

Carte **CD-ROM** 

**DVD** Estampe Exposition Livre ancien Livre électronique Matériel (non livre) Monographie Ouvrage concours Ouvrage de référence Périodique

Suite

**Usuel** 

Périodique électronique

Tiré à part électronique

Thèse de Doctorat Thèse FNC Tiré à part

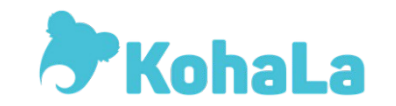

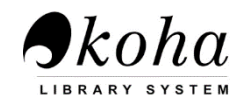

**sympos** 

 $\overline{\mathbf{v}}$ 

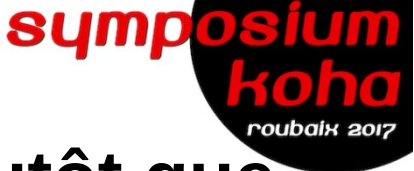

# **Afficher les libellés des valeurs autorisés plutôt que les codes dans une requête**

## SELECT

authorised\_values.authorised\_value, authorised\_values.lib, champ\_de recherche

FROM table

## WHERE (authorised\_values.category="code\_liste" AND champ\_de recherche= authorised\_values.authorised\_value)

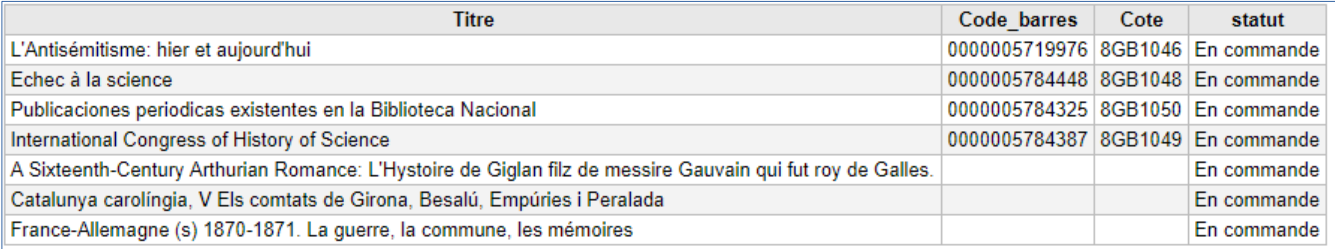

## Exemple RECHERCHE GUIDEE SUR LE STATUT DU DOCUMENT

### SELECT

biblio.title AS Titre, items.barcode AS Code\_barres, items.itemcallnumber AS Cote, authorised\_values.lib AS statut

FROM items,biblio,biblioitems, authorised\_values

WHERE items.notforloan=<<STATUT |statut>> AND items.biblionumber = biblioitems.biblionumber AND biblio.biblionumber = biblioitems.biblionumber AND authorised\_values.category= 'statut' AND items.notforloan = authorised\_values.authorised\_value

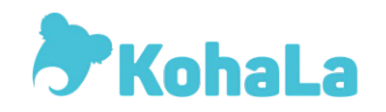

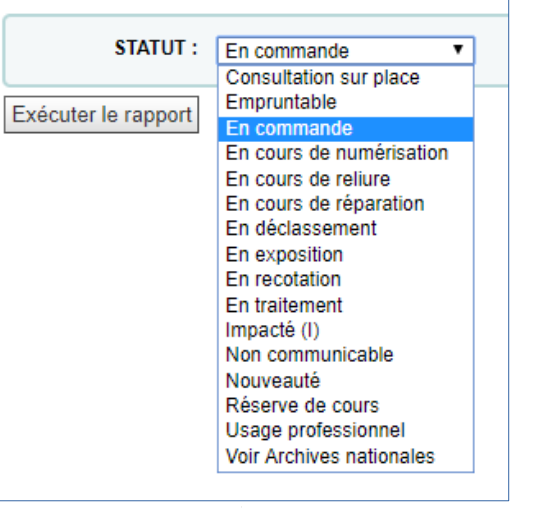

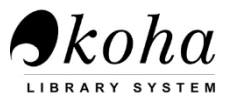

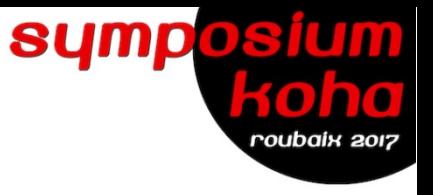

# **Afficher plusieurs valeurs autorisées dans une même requête (sous-requêtes SELECT)**

## **SELECT**

borrowers.cardnumber AS numero\_carte,

borrowers.surname AS Nom,

borrowers.firstname AS Prenom,

borrowers.email AS email\_principal,

borrowers.emailpro AS email alternatif,

borrowers.dateenrolled AS date\_inscription,

borrowers.dateexpiry AS date\_expiration,

borrowers.categorycode AS categorie\_pret,

 (SELECT description FROM categories WHERE categorycode=borrowers.categorycode) AS categorie, borrowers.sort1,

 (SELECT lib FROM authorised\_values WHERE category='Bsort1' AND authorised\_value=sort1) AS sort1\_description, borrowers.sort2,

 (SELECT lib FROM authorised\_values WHERE category='Bsort2' AND authorised\_value=sort2) AS sort1\_description2 FROM borrowers

LEFT JOIN categories USING(categorycode)

ORDER BY borrowers.surname, borrowers.firstname

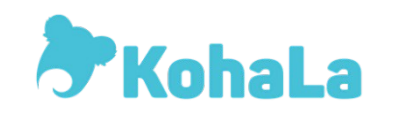

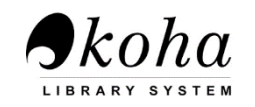

# **Remarques sur les valeurs autorisées**

**Il existe quelques catégories de valeurs autorisées qui sont créées automatiquement lors de l'installation de Koha.** (http://koha.zone.ccsr.qc.ca/valeursautorisees/)

**Asort1 et Asort2** : Valeurs utilisées à des fins statistiques pour les champs Critère 1 et Critère 2 dans le module Acquisitions. Le A de Asort1 représente Acquisition.

**Bsort1 et Bsort 2** : Valeurs utilisées à des fins statistiques pour les champs Critère 1 et Critère 2 lors de la saisie d'un usager dans le module Usagers. Le B de Bsort1 signifie Borrower, terme anglais qui est l'équivalent d'un usager.

**BOR\_NOTES** : Liste les valeurs autorisées pour les messages pré-définis inscrit dans le dossier de l'usager

**CCODE** : Valeur autorisée pour des codes de collections (filtre en recherche avancée dans les exemplaires)

**DAMAGED** : Liste les valeurs autorisées pour définir un exemplaire endommagé.

**DEPARTMENT** : Liste les départements pour la réserve de cours. Un département est au moins obligatoire pour créer les cours dans la réserve de cours.

**ITEMTYPECAT** : Liste les groupes de type de document

**LOC** : Permet de définir les localisations de l'exemplaire (952\$c Marc \_ 995\$e – Unimarc)

**LOST** : Permet de définir le statut Perdu d'un exemplaire (952\$1). Les valeurs autorisées pour cette catégorie doivent être numérique.

**MANUAL\_INV** : Permet de définir des valeurs pour les factures manuelles. La valeur autorisée sera inscrite dans le champ description de l'amende et la description de la valeur autorisée sera inscrite pour le montant de l'amende.

**NOT\_LOAN** : Permet de définir les raisons pour lesquels un exemplaire précis est exclu du prêt. (952\$7)

**ORDER\_CANCELLATION\_REASON** : Liste les raisons d'annulation d'une commande

**REPORT\_GROUP** : Permet de catégoriser les rapports SQL.

**REPORT\_SUBGROUP** : Permet de créer des sous-groupes pour les catégories des rapports SQL

**RESTRICTED** : Permet de définir des statuts restrictifs pour les documents (952\$5)

**SUGGEST** : Permet de prédéfinir des réponses à l'acceptation ou au refus des suggestions d'achat des usagers.

**SUGGEST\_STATUS** : Liste les statuts supplémentaires qui peuvent être ajouté pour définir un statut aux suggestions

**TERM** : Liste des sessions pour la réserve de cours

**WITHDRAWN** : Permet de définir un statut d'élagage d'un exemplaire (952\$0)

**YES\_NO** : C'est une valeur autorisée générique pour avoir un choix Oui/Non

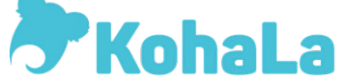

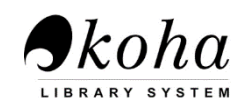

**SUMPDS** 

oubaix 2017

# **Remarques sur les valeurs autorisées**

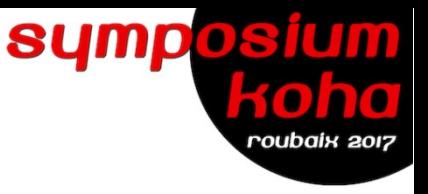

#### Paramètres de base

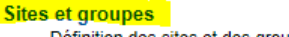

Définition des sites et des groupes de Configurer ces sites.

#### **Types de document**

paramètres dans leur ordre d'apparition

Conseil:

Définition des types de documents utilisés dans vos règles de circulation.

#### Valeurs autorisées

Définition des catégories et des valeurs autorisées.

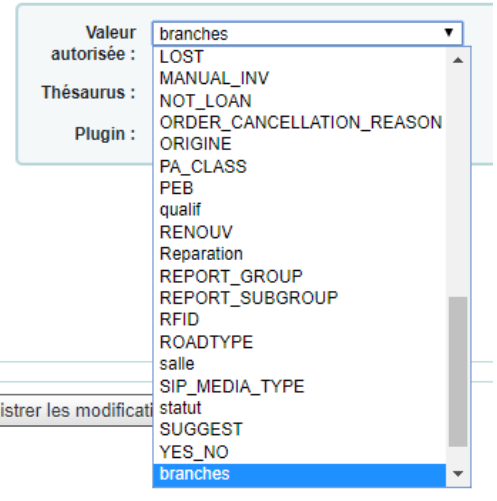

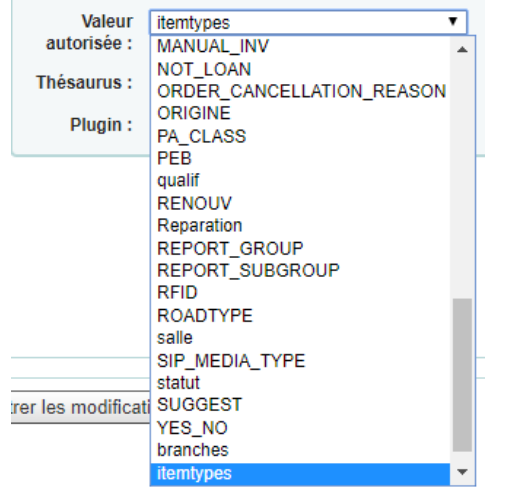

! les listes **branches** et **itemtypes** qui sont visibles lors du mapping des grilles ne sont pas gérées dans les Valeurs autorisées MAIS dans l'Administration dans Sites et Groupes (branches) et Types de document (itemtypes)

- → Propriétaire : Champ Koha: items.homebranch, Non répétable, Facultatif, | Valeur aut:branches (995\$b)
- → Dépositaire : Champ Koha: items.holdingbranch, Non répétable, Facultatif, | Valeur aut:branches (995\$c)

→ Type de document : Champ Koha: items.itype, Non répétable, Facultatif, | Valeur aut:itemtypes

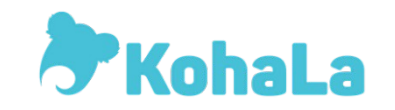

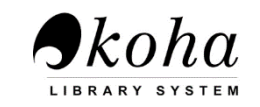

# **Remarques sur les valeurs autorisées**

**! pour le module Inventaire** : Il est donc très important de savoir de quelle manière vous souhaitez faire votre inventaire pour déterminer les valeurs autorisées de vos listes**.** Et d'effectuer le mapping adéquate

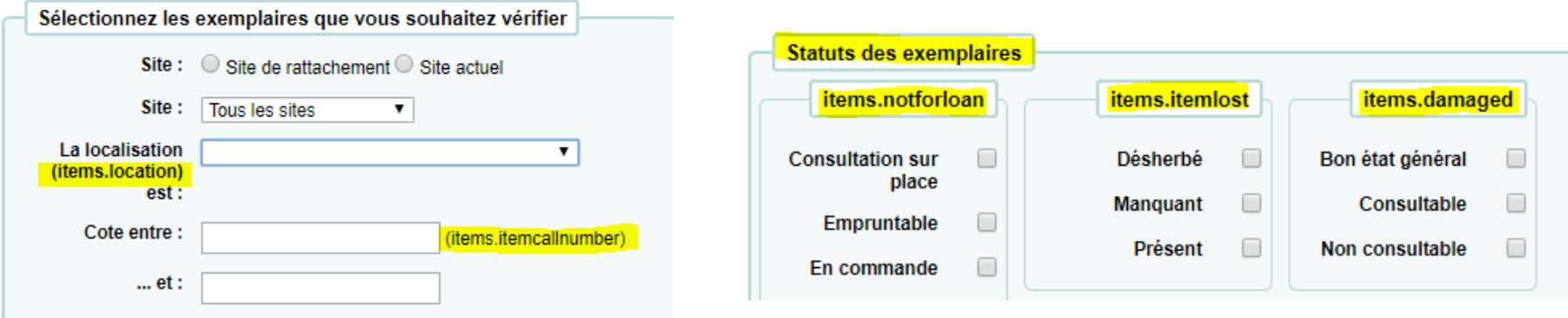

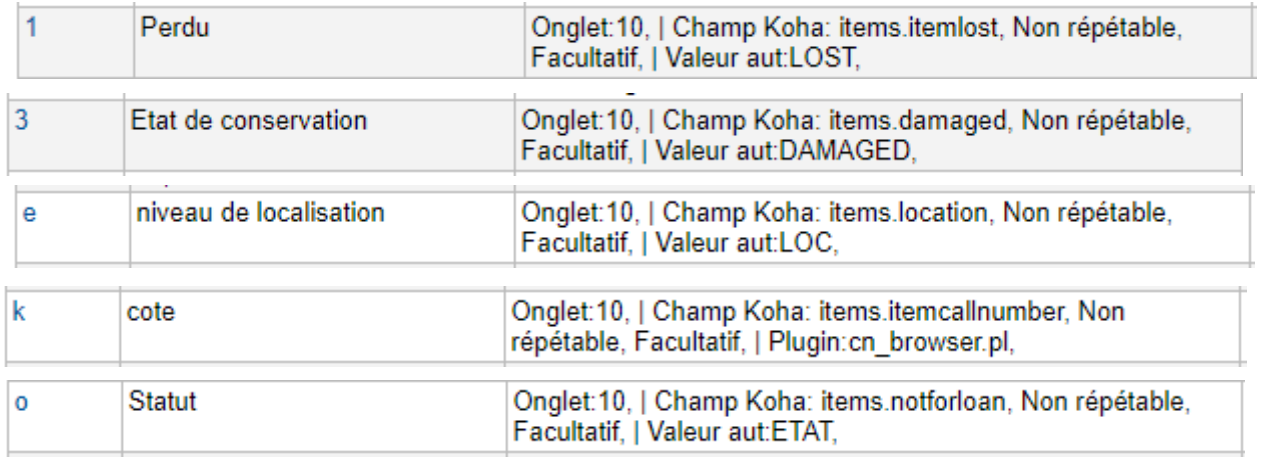

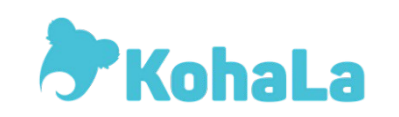

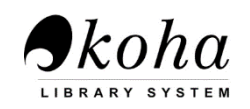

sympos

roubaix 201.

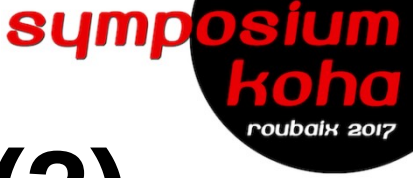

# **Anonymiser une requête (2)**

# Saisie libre dans un champ :

## **SELECT**

champ\_de recherche

FROM table

WHERE champ\_de recherche LIKE << nom\_du\_libelle>>

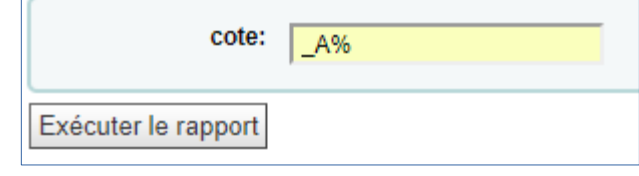

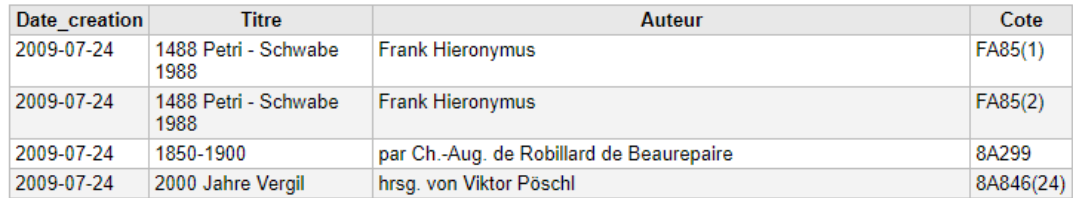

Exemple RECHERCHE GUIDEE PAR COTE

SELECT

biblio.datecreated AS Date\_creation, biblio.title AS Titre, biblio.author AS Auteur, items.itemcallnumber AS Cote

FROM `items` , `biblio`,`biblioitems`

WHERE itemcallnumber LIKE <<cote>> AND biblio.biblionumber = items.biblionumber AND biblioitems.biblionumber = items.biblionumber *Astuce de recherche : Utiliser la troncature gauche et droite % pour rechercher sur une série de cote : %A% ou \_A% pour rechercher à gauche sur 1 caractère*

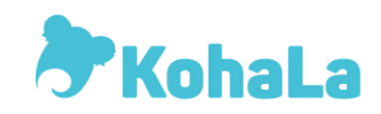

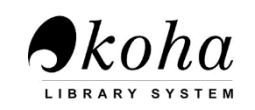

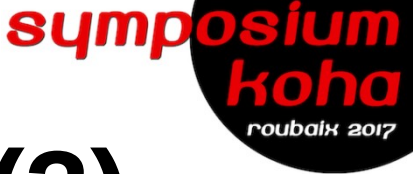

# **Anonymiser une requête (3)**

# Intervalle de dates :

## **SELECT**

biblio.datecreated AS Date\_creation, biblio.title AS Titre

FROM biblio

WHERE biblio.datecreated BETWEEN<<date de creation ENTRE (yyyy-mm-dd)|date>> AND <<et (yyyy-mm-dd)|date>>

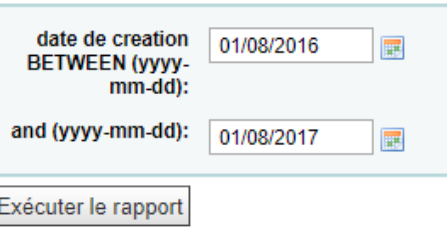

## Exemple RECHERCHE ENTRE DEUX DATES

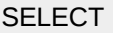

biblio.datecreated AS Date\_creation, biblio.title AS Titre, biblio.author AS Auteur, items.itemcallnumber AS Cote

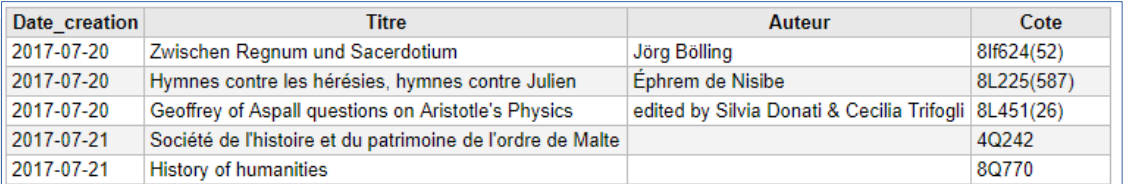

FROM `items`, `biblio`,`biblioitems`

### **WHERE**

biblio.datecreated BETWEEN << date de creation BETWEEN (yyyy-mm-dd)|date>> AND << and (yyyy-mm-dd)|date>> AND biblio.biblionumber = items.biblionumber AND biblioitems.biblionumber = items.biblionumber

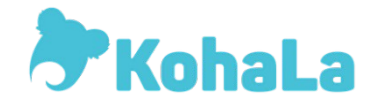

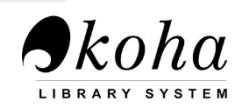

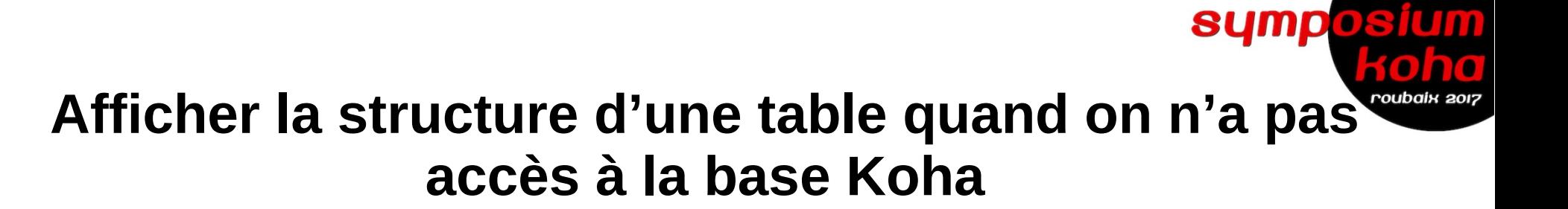

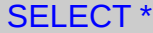

FROM nom\_de\_la\_table

LIMIT 5

Exemple TABLE branches

SELECT \*

FROM branches

LIMIT 20

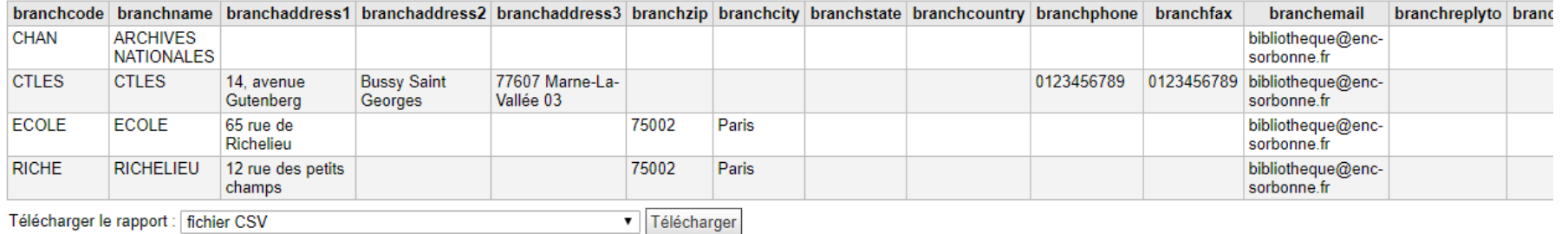

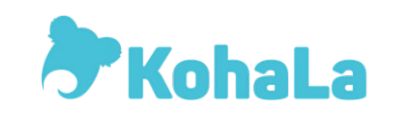

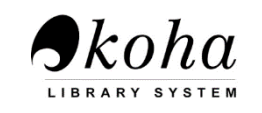

...

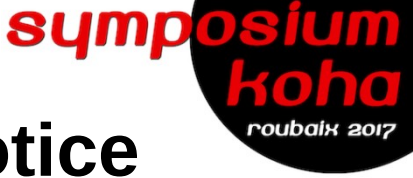

# **Afficher dans le rapport le lien vers la notice bibliographique**

**SELECT** CONCAT('<a href=\"lien\_koha\_avant\_numero\_notice',biblio.biblionumber,'\">',biblio.biblionumber,'</a>')

Exemple RECHERCHE GUIDEE PAR TYPE DE DOCUMENT – LIEN VERS L'OPAC

**SELECT** 

biblio.title AS Titre,

biblio.author AS Auteur,

CONCAT('<a href=\"http://catalogue.enc-sorbonne.fr/cgi-bin/koha/opac-detail.pl?biblionumber=',biblio.biblionumber,'\">',biblio.biblionumber,'</a>') AS Lien, items.barcode AS Code\_barres

FROM `items`,`biblio`,`biblioitems`

WHERE items.itype=<<TYPE : |ITYPE>> AND items.biblionumber = biblioitems.biblionumber  $AND$  biblio.biblionumber = biblioitems.biblionumber

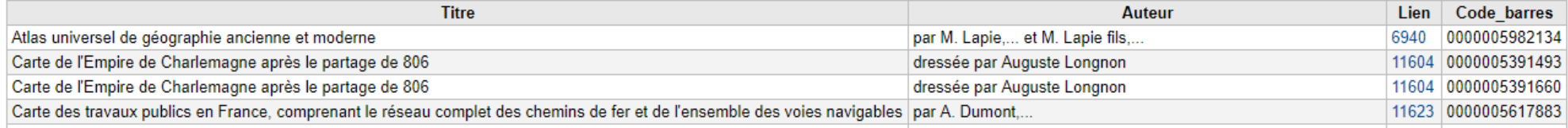

*Le lien pourra se faire faire également vers la notice en interface pro*

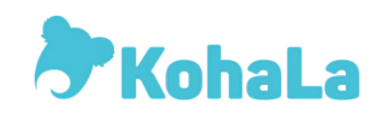

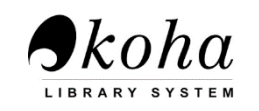

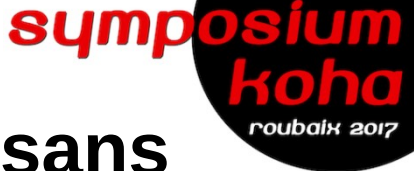

## **Rechercher les notices bibliographiques sans exemplaires - (USING)**

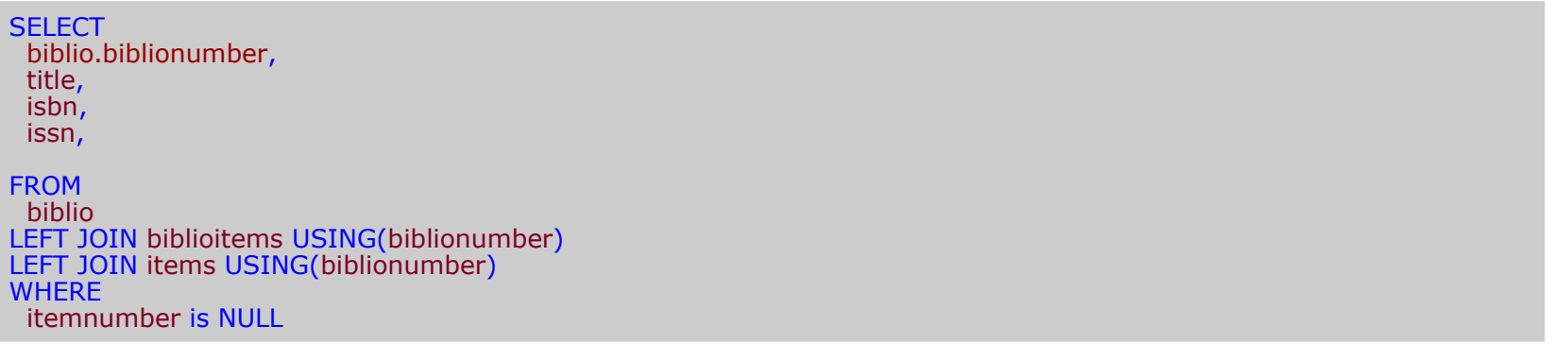

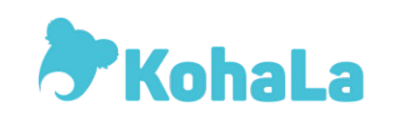

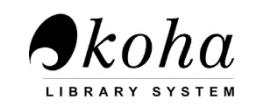

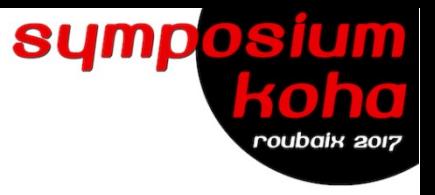

## **En savoir plus**

Relations en table dans Koha (en anglais) : <http://bywatersolutions.com/2017/04/20/relationships-between-tables-koha/>

Librairie de rapports Koha : [https://wiki.koha-community.org/wiki/SQL\\_Reports\\_Library](https://wiki.koha-community.org/wiki/SQL_Reports_Library)

Remerciements :

- Frédéric Demians (Tamil)
- Corinne Hayet (Progilone)

Atelier animé par Silvère Hanguehard / Frédérique Couffignal

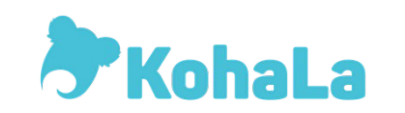

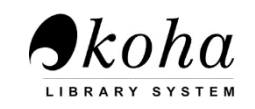